853-810601-241-A

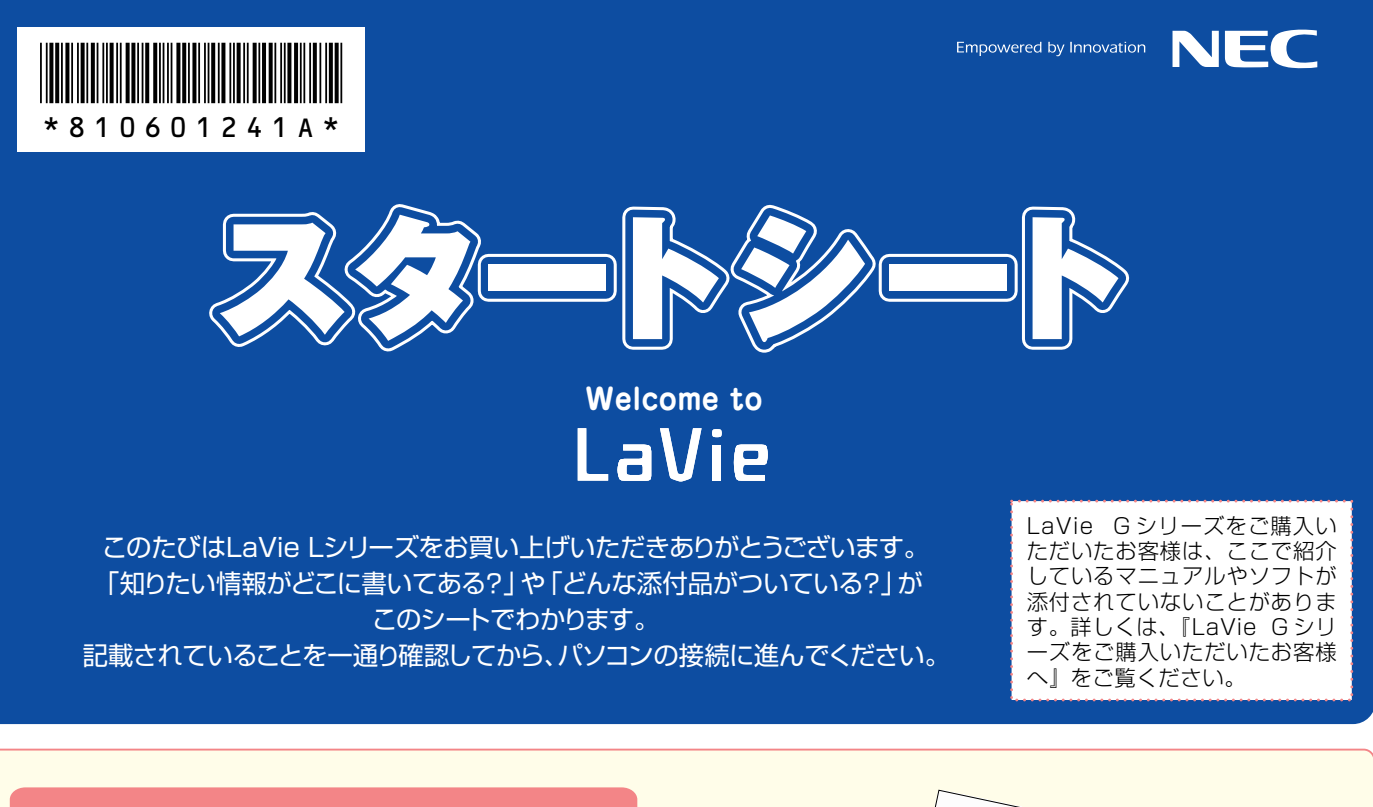

## **パソコンの箱を開けました。** 「パソコンの接続」**は� どうすればいい?**

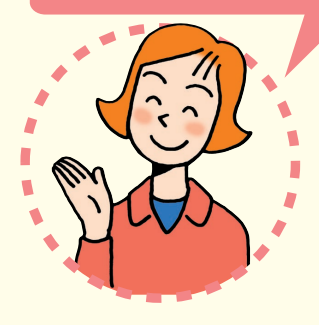

まずは、**「添付品を確認する」**(見 開き左ページにあります)で添付 品がすべて揃っているかを確認し てください。

続いて、**『はじめにお読みください』** を読んで、パソコンの接続とセッ トアップをすれば、準備完了です。

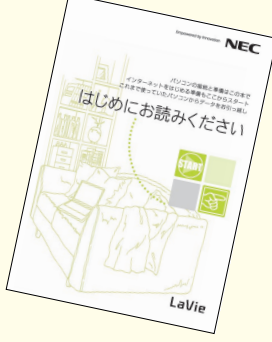

●接続とセットアップには、一般的に約30分かかります。 ●プリンタなどの別売の機器は、パソコンを使う準備 が終わるまでつながないで! 

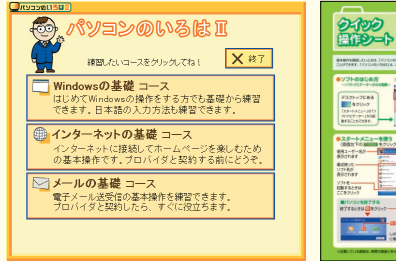

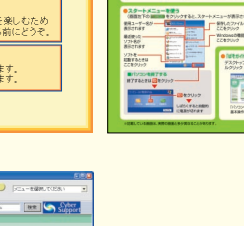

2229 はそ ■■☆耳木 ●知りたいこともクリック<br>|<mark>▶ インク - ネットと言す</mark>る **ウイトつて和**<br>ソコンのまいた ものボタンに<br>マウスポインタを合わせると<br>内容の紹介が表示されます 明した、使おSをす)<br>デルです。<br>布が南部またほとの<br>も、知りたい情報を?<br>も僕して法則して? - 7202-2120000000 **EXPLAND TO BE SERVICE AVE** ▶ 2 プリケーションのリポート案は<br>アポリケーションのリポート案は  $* \frac{\text{HLOY} - \text{L'ABZZ} - 1}{\text{HLOZ} - \text{L'ABZZ} + 1}$ 

**パソコンに触れるのは、これがはじめて。** 「パソコンのレッスン」**は� どうする?�**

パソコンがはじめてのあなたには、画面を操作し ながら練習できる**「パソコンのいろはⅡ」**をご用意 しました。キーボードやNXパッドの基本練習、イン ターネットの操作までがこれ一本で学習できます。 また、基本操作を忘れてしまったときに、手軽に調 べられる**『クイック操作シート』**が役に立ちます。 電子マニュアル **「ぱそガイド」**の**「パソコンの 練習と基本」**と合わせてご覧ください。

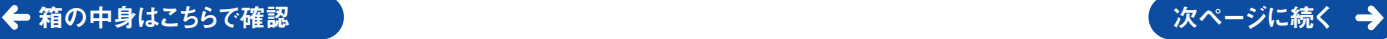

п

ń.

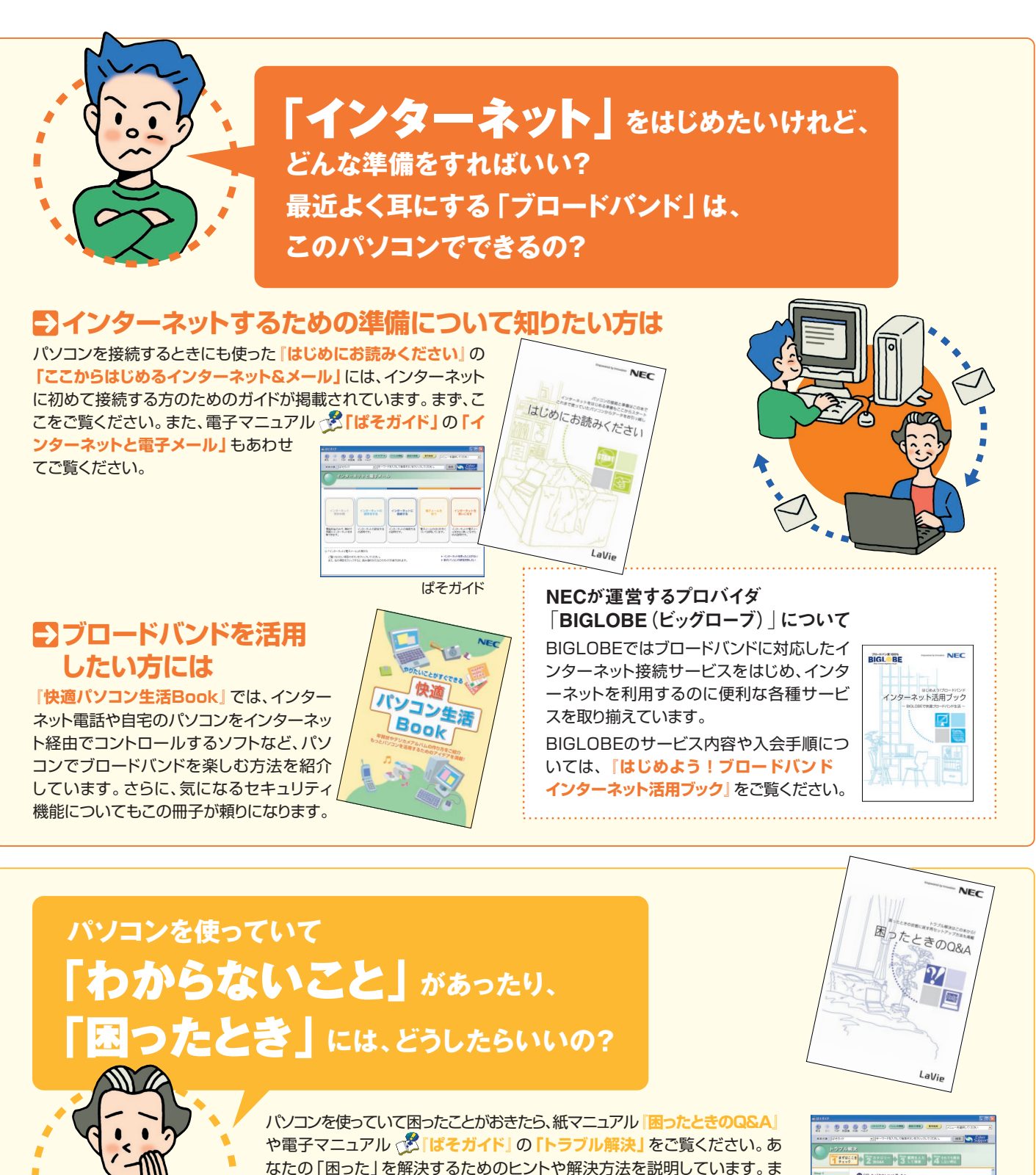

なたの「困った」を解決するためのヒントや解決方法を説明しています。ま た紙マニュアル**『困ったときのQ&A』**では、パソコンを購入時の状態に戻 す方法についても説明しています。

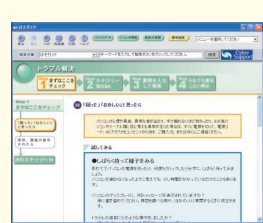

NECのパソコンホームページ 「121ware.com」の� 「サポート」コーナーもチェック! インターネットに接続できるなら、NECの パ ー ソ ナ ル 商 品 総 合 情 報 サ イト **「121ware.com」**の**「サポート」**コー ナー(http://121ware.com/support/)でトラブルの解決情報を

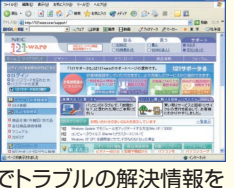

『121wareガイドブック』でNECの サポート情報が丸ごとわかる。サポ ート電話の問い合わせ先もここに。

電話で相談したいとき、修理のお問い合 わせ、NECが運営するパソコン教室の ご紹介などの情報をこの冊子に満載し ています。 フ (ittp://iziwale.com/sapport/)といフフルの解決情報をコンピュートの制御をとる情報をとる。<br>入手することもできます。 ままでは、デザインは、デザインは、デザインはす。 まます。 まます。 ままることがあります。

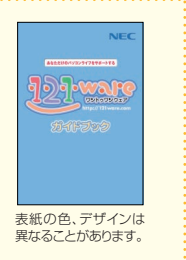

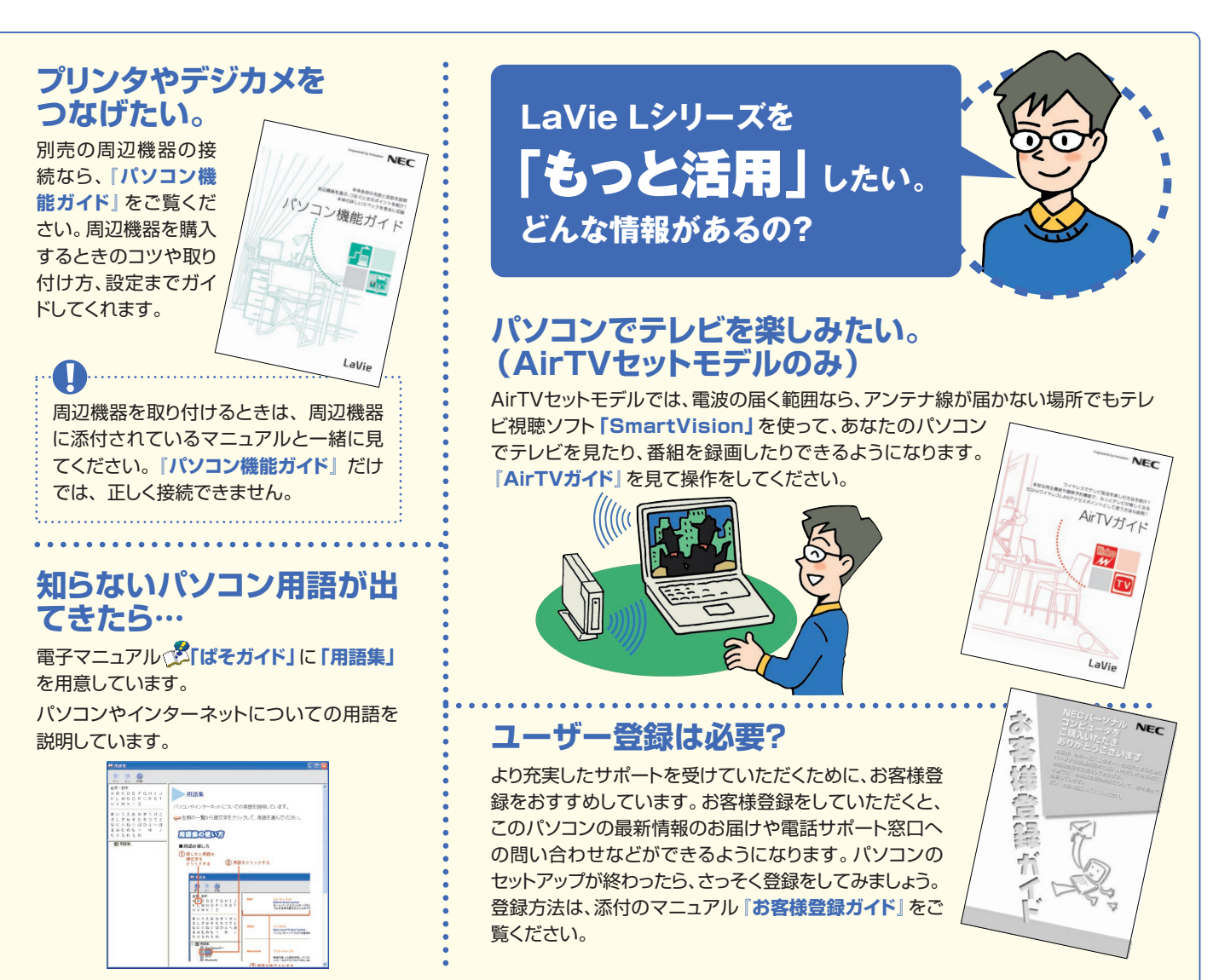

## **このパソコンの中には、どんなソフトが入っている? どうやって使ったらいい?**

## ソフトナビゲーターがあなたをガイド�

デスクトップにある ssofings をク リックすると表示される**「ソフ トナビゲーター」**を使えば、パ ソコンでやりたいことを選んで いくだけで、希望のソフトが起 動します。 操作方法は、**『快適パソコン生**

**活Book』**で説明しています。

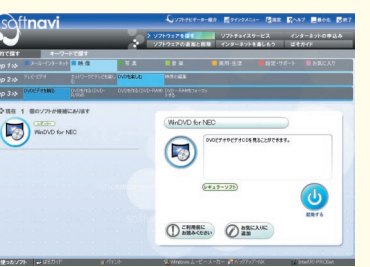

パソコン活用の決め手は� 『快適パソコン生活Book』 **『快適パソコン生活Book』**には、 「パソコンで年賀状」「オリジナ ルCD作り」「マイホームページ 作成」など、このパソコンででき ることを多数紹介しています。

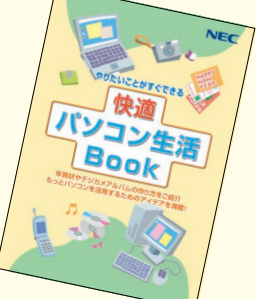

## 最新の活用方法を見るなら「121ware.com」の「パソコン利用ガイド」

インターネットに接続できる方は、NECのパーソナル商品総合情報サイト**121ware.com**の**「知る」-「PC利用ガイド」**にアクセスしてみる ことをおすすめします。インターネットでの情報提供なので、より新鮮な情報に出会えるかもしれません。

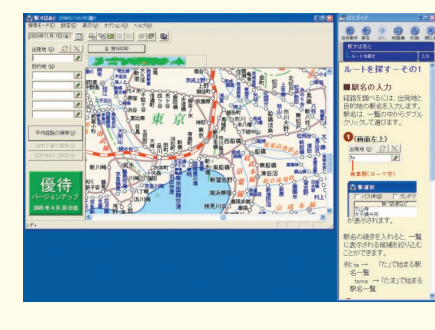

アプリケーションの� 詳しい使い方なら� もっと詳しくソフトの使い方 を調べたい方のために、電 **子マニュアル でいばそガイ ド」**を用意しています。ソフ

ト画面の右隣に説明を表示 できるので便利です。

**アプリケーションソフトが� 選べる!試せる! " ソフトチョイス サービス "�**

いろんなソフトウェアを試して、自分の使いたい ソフトウェアを選んでご利用いただけます。詳し くは**『快適パソコン生活Book』**をご覧ください。

※ソフトウェアによっては、市販のパッケージソフトウェ アに対して一部制限等があります。

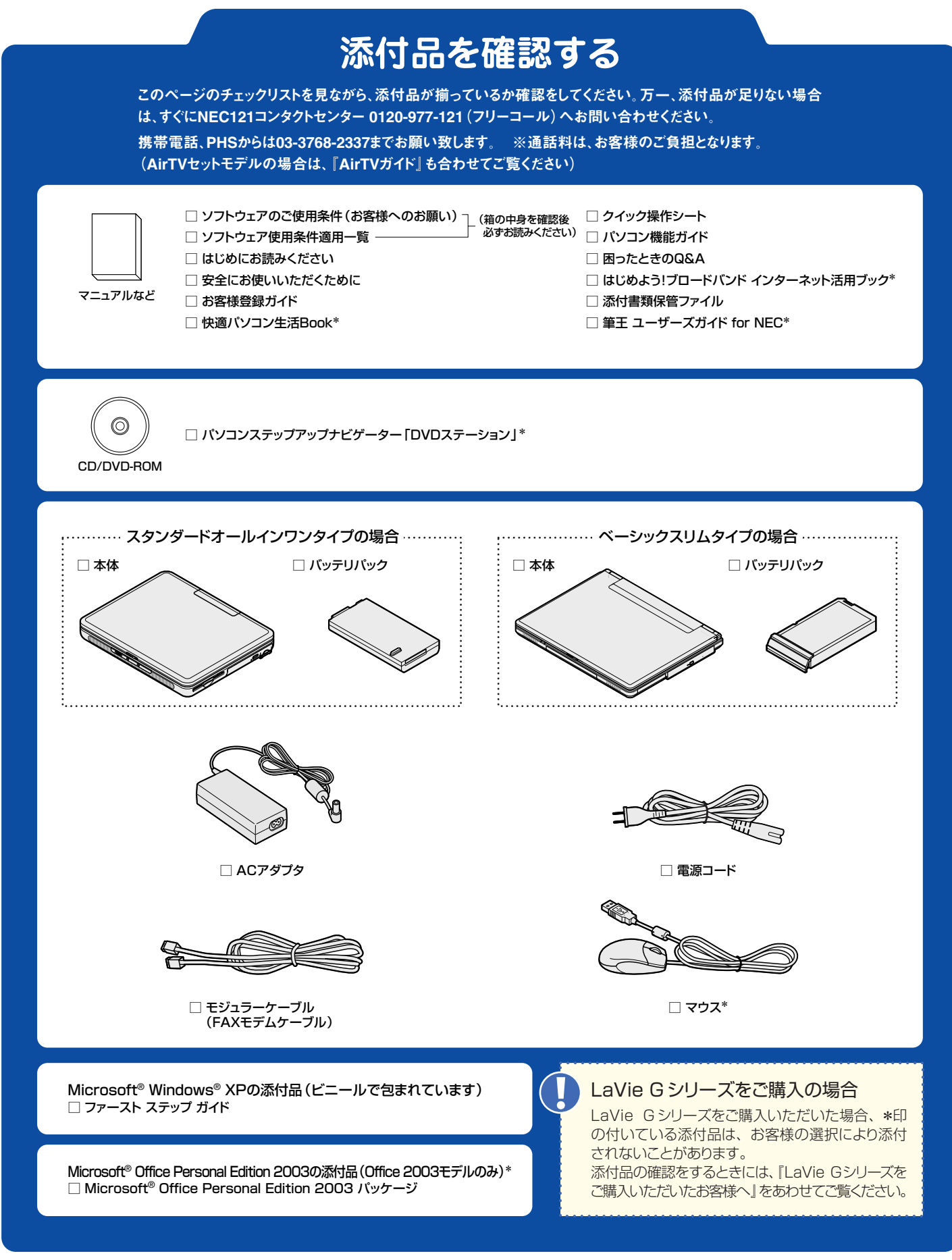

©NEC Corporation, NEC Personal Products,Ltd. 2004<br>日本電気株式会社、NECパーソナルプロダクツ株式会社の許可なく複製、改変などを行うことはできません。<br>Microsoft、Windowsは、米国Microsoft Corporationの米国およびその他の国における登録商標です。 その他、記載されている会社名、商品名は各社の商標または登録商標です。

�� 2004年1月 Printed in Japan

このマニュアルは再生紙(古紙率100%)を使用しています。